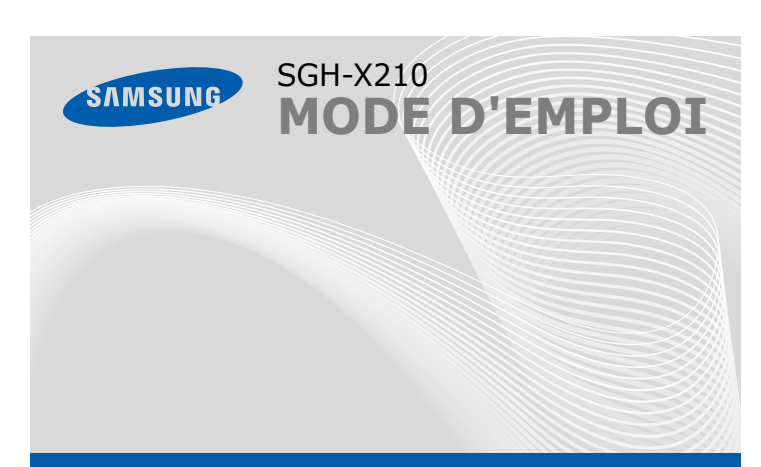

Printed in Korea Code No.: GH68-10960A French. 07/2006. Rev.1.0 World Wide Webhttp://www.samsungmobile.com

# Ce mémento explique la mise en route de votre téléphone et présente ses principales fonctions.

\* Selon le logiciel installé, votre opérateur téléphonique ou votre pays, certaines descriptions de ce mode d'emploi peuvent ne pas correspondre fidèlement à votre téléphone.

\* Selon votre pays, les illustrations de ce manuel peuvent être différentes de votre téléphone et de ses accessoires.

#### **1. SIM AT\***

- **2. Compteurs d'appels**
- 2.1 Appels manqués
- 2.2 Appels reçus
- 
- 
- 
- 
- 2.3 Appels émis
- 2.4 Tout supprimer
- 2.5 Durée appel
- 2.6 Coûts appels\*

### **3. Services réseau**

**4. Réglages audio** 4.1 Sonnerie 4.2 Volume sonnerie4.3 Type alerte 4.4 Tonalité touches 4.5 Tonalité message 4.6 Alerter pendant les appels Maintenue enfoncée, permet d'allumer ou d'éteindre le téléphone. Met également fin à un appel.

- 3.1 Renvoi d'appel 3.2 Interdiction d'appel
- 3.3 Signal d'appel
- 3.4 Sélection réseau
- 3.5 ID appelant
- 3.6 Groupe fermé
- 3.7 Sélection bande
	-
- 6.2 Jeux

4.7 Tonalité clapet 4.8 Marche/arrêt

4.9 Tonalités supplémentaires

**Touches de volume**Règle le volume sonore du<br>.téléphone

**5. Messages** 5.1 Messages texte 5.2 Messages multimédia 5.3 Messages push

**6. Loisirs**6.1 Navigateur WAP

- 6.3 Sons
- 6.4 Images
- 6.5 Tout supprimer

6.6 État mémoire

## *Présentation du téléphone et de ses touches*

**Touche du mode** 

**Touches alphanumériques**

**Touches écran**

 Exécutent les fonctions indiquées par le texte affiché au-dessus de chacune d'elles.

**Touche appel** Compose un N° ou répond à un appel. En mode veille, permet de retrouver les derniersappels.

**Annulation/Effacement** Efface les caractères affichés à l'écran. Revient au niveau de menuprécédent.

 $\Box$  $\overline{\left(\nabla \times \overline{X}\nabla \right)}$  $8$  tuv  $9^{\circ}$  $0 + 43$ 

# **Touches de navigation directionnelles**

En mode menu, font défiler les différentes options. En mode veille, ouvrent directement vos menus préférés.

- 1. En mode veille, appuyez sur la touche écran M
- 2. Sélectionnez R
- 3. Sélectionnez une touche.

#### **Touche de mise en marche/arrêt**

**WAP/Confirmation** En mode veille, lance le navigateur WAP. Sélectionne l'option en surbrillance ou confirme votre saisie dans unmenu.

3. Si ce menu contient des sous-menus, choisissez-en un à l'aide des touches directionnelles. Pour ouvrir le sous-menu, appuyez sur la touche écran Sélect. ou sur  $\lll$ .

### *Installation de la carte SIM et de la batterie*

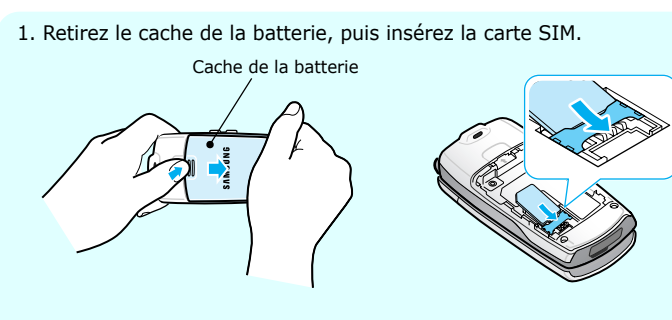

2. Remettez la batterie en place, puis son cache.

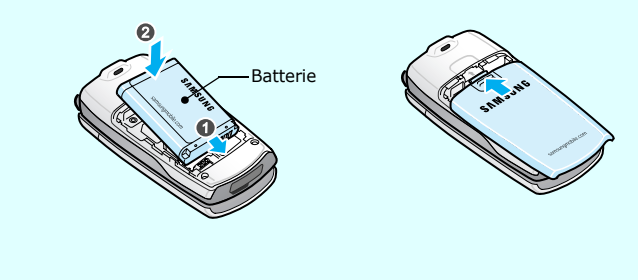

# *Chargement de la batterie*

1. Branchez le chargeur fourni avec l'appareil.

2. A la fin de l'opération, débranchez le chargeur.

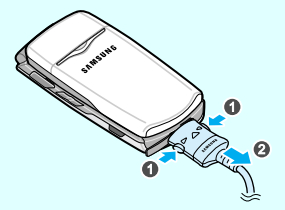

**Remarque** : Ne retirez jamais la batterie du téléphone lorsque le chargeur est branché. Vous risqueriez d'endommager l'appareil.

- 1. Maintenez la touche  $\sqrt{\epsilon}$  enfoncée quelques secondes pour allumer l'appareil.
- 2. Pour l'éteindre, maintenez la touche  $\sqrt{s}$  enfoncée plus de deux secondes.

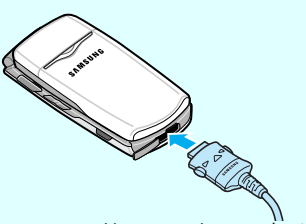

Vers une prise murale standard

- 1. En mode veille, entrez le numéro de téléphone désiré, puis appuyez sur  $\Box$ .
- 2. Lorsque vous souhaitez mettre fin à un appel, appuyez sur  $\sqrt{s}$ .

# *Régler le volume d'écoute*

1. Lorsque le téléphone sonne, appuyez sur la touche écran **Accepter** ou sur  $\overline{\wedge}$  pour décrocher.

Pour rejeter l'appel, appuyez sur la touche écran **Refuser** ou sur ...

2. Lorsque vous souhaitez mettre fin à un appel, appuyez sur  $\sqrt{6}$ .

- 1. En mode veille, appuyez sur la touche écran **Menu**.
- 2. Sélectionnez **Réglages audio** <sup>→</sup> **Volume sonnerie**.
- 3. Appuyez sur **Haut** ou **Bas** pour régler le niveau sonore.
- 4. Appuyez sur la touche écran **OK**.

Pendant un appel, appuyez sur les touches Volume pour régler le niveau sonore de l'écouteur.

# *Changer la sonnerie des appels*

Appuyez sur la touche écran **R** en mode veille.

- 1. En mode veille, appuyez sur la touche écran **Menu**.
- 2. Sélectionnez **Réglages audio** <sup>→</sup> **Sonnerie**.
- 3. Sélectionnez une sonnerie.

# *Rappeler des numéros récents*

- 1. En mode veille, appuyez sur  $\Box$ .
- 2. Appuyez sur **Haut** ou **Bas** pour atteindre le numéro désiré.
- 3. Appuyez sur  $\boxed{\nwarrow}$  pour composer ce numéro.

#### **7.** Age

*Utilisation des menus*

En mode veille, appuyez sur la touche écran **Menu** pour ouvrir le menu

principal.

4. Sélectionnez le menu à affecter à cette touche.

- -

Pour fermer le menu ouvert sans modifier ses réglages, appuyez sur cette

Les 4 touches directionnelles ( $\boxed{\blacksquare}$ ) peuvent servir de raccourcis pour accéder à vos menus favoris. La touche **Haut** est réservée à la

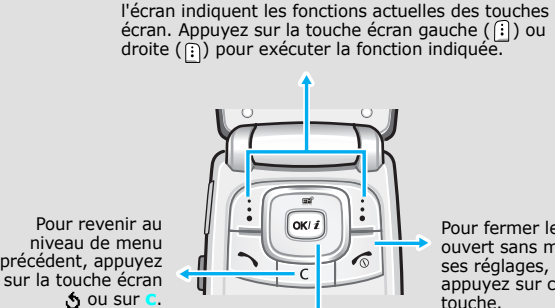

Les mentions affichées dans les coins inférieurs de

Si le menu sélectionné contient d'autres sous-menus, répétez cette étape.

- 4. Utilisez les touches directionnelles pour localiser le réglage de votre choix.
- 5. Appuyez sur la touche écran Sélect. ou sur way pour valider vos réglages.

#### **Raccourcis**

Pour accéder rapidement aux menus, les touches numériques peuvent servir de raccourcis. Le numéro qui sert de raccourci apparaît en face du nom du menu en mode Menu.

# *Mise en marche/arrêt du téléphone*

# *Changement de la langue*

- 1. En mode veille, appuyez sur la touche écran **Menu**.
- 2. Sélectionnez **Réglages téléphone** <sup>→</sup>**Langue**.
- 3. Choisissez une langue.

# *Téléphoner*

# *Répondre à un appel*

- 7.1 Alarme
- 7.2 Calendrier
- 7.3 Heure et date
- 7.4 Calculatrice
- 7.5 Liste de tâches
- 7.6 Mémo vocal
- 7.7 Taux de change

#### **8. Radio FM**

### **9. Réglages télépi**

- 9.1 Activer infrarouge
- 9.2 Réglages affichage
- 9.3 Message de bienvenue
- 9.4 Numéro personnel
- 9.5 Langue
- 9.6 Sécurité
- 9.7 Réglages supplémentaires
- 9.8 Raccourci
- 9.9 Réinitialiser réglages
- 1 Rechercher
- 2 Nouvelle entrée
- 3 Rechercher groupe
- 4 Modifier groupe
- 5 Vitesse numérotation
- 6 Tout supprimer
- 7 État mémoire
- 8 SDN\*

\* S'affiche uniquement si la fonction est prise en charge par votre carte SIM.

#### Votre appareil affiche les indicateurs suivants en haut de l'écran :

### **Icône**

- Puissance du signal reçu  $T_{\text{m}}$ ll
- $\mathcal{C}^{\bullet}$ Appel en cours
- $\aleph$ Zone non couverte (appels impossibles)
- $\qquad \qquad \Box$ Réseau GPRS
- $\bar{\mathbf{R}}$ Réseau d'itinérance
- 僞 Mode silence ou vibreur activé
- 運 Mode secret
- $\vec{c}$ Renvoi d'appels activé
- $\Rightarrow$ Fonction infrarouge activée
- Nouveau SMS $\boxtimes$
- 画 Nouveau MMS
- Ø. Nouveau message vocal
- $\triangle$ Alarme programmée
- ŒТ. Niveau de charge de la batterie

- 1. En mode veille, appuyez sur la touche écran **M**
- 2. Utilisez les touches directionnelles pour atteindre le menu désiré, puis appuyez sur la touche écran **Sélect**, ou sur  $\infty$ **j**.

Pour séluit sécule un menu ou une fonction

# *Arborescence des menus*

### *Ecran*

Lorsque vous n'êtes pas en communication et n'utilisez aucun menu, votre téléphone est en mode veille. Pour composer un numéro de téléphone, vous devez être en mode veille.

**Mode**

# : pour désactiver tous les sons émis par le téléphone, maintenez cette touche enfoncée en mode veille. Pour quitter le mode silence, maintenez de nouveau cette touche enfoncée.

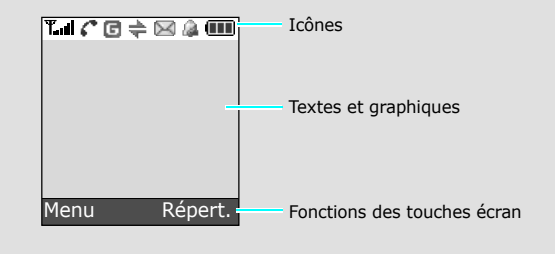

# *Déclaration de conformité (R&TTE)*

*Description du modèle* : Téléphone portable cellulaire (GSM 900/1800/1900) *Modèle* : SGH-X210

en relation avec cette déclaration et en conformité avec les normes suivantes et/ou d'autres documents normatifs.**Sécurité** : EN 60950-1:2001 **DASDAS** : EN 50360:2001<br>EN 50361:2001

*Fabriqué par* : Samsung Electronics Co., Ltd, 94-1, Imsoo-Dong, Gumi City, Kyung-Buk, Korea, 730-350\*

\* Cette adresse n'est pas celle du Centre de service de Samsung. Pour obtenir celle-ci, consultez la carte de la garantie ou contactez le revendeur de votre télépho

La procédure de déclaration de conformité, définie dans l'article 10, puis reprise à l'alinéa [IV] de la directive 1999/5/EC a été conduite sous contrôle de l'organisme suivant:

 BABT, Balfour House, Churchfield Road, Walton-on-Thames, Surrey, KT12 2TD, UK Identification mark: 0168

**Documentation technique détenue par** : Samsung Electronics QA Lab.

- $\bullet$  **T9** : mode T9
- : mode ABC
- 1 : mode numérique
- Aucun : mode symbole

**disponible sur simple demande. (Représentant pour l'union européenne)** *Lieu et date de publication* :

- 2. Entrez le mot en entier avant de modifier ou de supprimer un caractère quelconque.
- 3. Lorsque le mot s'affiche correctement, passez à l'étape 4. Dans le cas contraire, appuyez sur **0** pour afficher d'autres propositions correspondant aux touches pressées.
- 4. Pour insérer un espace et entrer le mot suivant, appuyez sur  $\#$ .

Samsung Electronics Euro QA Lab. Blackbushe Business Park,Saxony Way, Yateley, Hampshire,GU46 6GG, UK 2006. 05. 08 Yong-Sang Park / Directeur Général

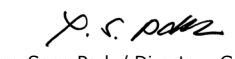

CE0168

**CEM** : EN 301 489-01 v1.4.1 (08-2002) : EN 50361:2001 : EN 301 489-07 v1.2.1 (08-2002) **Réseau** : EN 301 511 v9.0.2 (03-2003)

Ce téléphone a été testé et s'est avéré conforme aux normes relatives à l'émission<br>de fréquences radio. En outre, nous déclarons que cet appareil répond à la<br>directive 1999/5/EC.

# *Saisie de texte*

### **Changer le mode de saisie**

Dans un champ de saisie, appuyez sur la touche écran droite jusqu'à ce que l'indicateur du mode désiré apparaisse :

### **Mode T9**

1. Pour commencer à saisir un mot, appuyez sur les touches **2** à **9**. Appuyez une fois sur chaque touche pour entrer chaque lettre. Exemple : Pour saisir « Salut » en mode T9, appuyez sur les touches **7**, **2**, **5**, **8** et **8**.

Chaque fois que vous appuyez sur une touche, le mode T9 anticipe le mot que vous saisissez.

### **Mode ABC**

- Appuyez sur la touche correspondant au caractère souhaité :
- une fois pour le premier caractère ;
- deux fois pour le second ;
- et ainsi de suite.

Par exemple, appuyez sur **2** à trois reprises pour obtenir un « C » et sur **5** à deux reprises pour obtenir un « K ».

#### **Mode numérique**

Appuyez sur les touches correspondant aux chiffres souhaités.

#### **Mode symbole**

Appuyez sur les touches numériques correspondant au symbole souhaité, puis appuyez sur la touche écran **OK**. Pour afficher davantage de symboles, appuyez sur **Haut** ou **Bas**.

#### **Astuces de saisie**

- Vous pouvez déplacer le curseur à l'aide des touches directionnelles.
- Pour effacer des caractères un par un, appuyez sur **C**. Pour effacer toute votre saisie, maintenez la touche **C** appuyée.
- Pour insérer un espace entre des caractères, appuyez sur **#**.
- Pour changer la casse en mode T9 ou ABC, appuyez sur  $\star$ .
- Pour ajouter des caractères de ponctuation en mode T9 ou ABC, appuyez sur **1**.

# *Envoyer un SMS*

- 1. En mode veille, appuyez sur la touche écran **Menu**.
- 2. Sélectionnez **Messages** <sup>→</sup>**Messages texte** <sup>→</sup>**Nouveau message**.
- 3. Rédigez le texte du message.
- 4. Pour ajouter des éléments à l'aide des fonctions suivantes, appuyez sur la touche écran **Options** :
- **Ajouter objets** : ajoutez des sons, des images ou des animations.
- **Ajouter messages préenregistrés** : ajoutez des modèles de texte.
- **Ajouter émoticône** : ajoutez des émoticônes.
- **Ajouter répert.** : ajoutez des contacts du répertoire.
- **Ajouter favori** : ajoutez des favoris WAP.
- 5. Appuyez sur **Options** et choisissez **Envoi seul**, **Enreg + envoi** ou **Enregistrement seul**.
- 6. Si vous choisissez **Enreg + envoi** ou **Enregistrement seul**, sélectionnez un emplacement de mémoire.
- 7. Entrez le numéro du destinataire, puis appuyez sur la touche écran **OK**.

# *Aperçu des fonctions*

Cette section fournit de brèves explications sur les fonctions de votre téléphone.

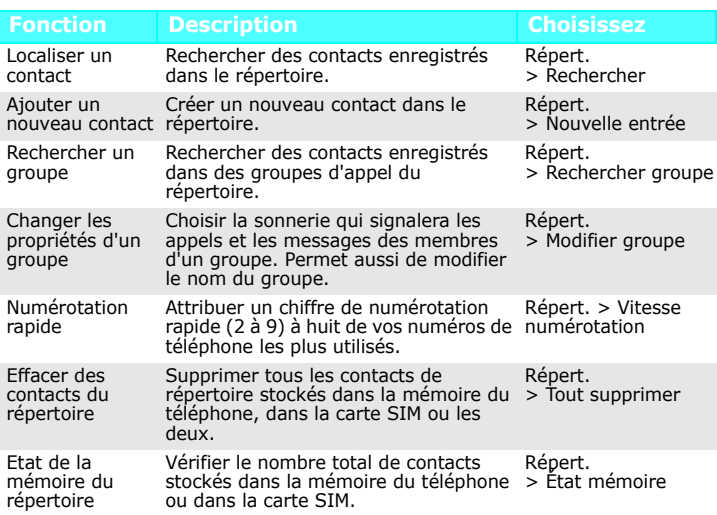

#### Afficher les derniers appels Consulter les derniers numéros appelés Menu > Compteurs ou les appels manqués ou reçus. d'appels > Appels manqués, Appels reçus, Appels émis Effacer des appels récents Effacer les listes d'appels pour chaque type d'appels ou toutes les listes d'appels. Menu > Compteurs d'appels > Tout supprimer Afficher la durée des appels Consulter la durée de vos appels récents émis et reçus. Permet également de remettre le compteur à zéro.Menu > Compteurs d'appels > Durée appel Afficher le coût des appels Consulter le coût de vos communications.Menu > Compteurs d'appels > Coûts appels Services réseau Accéder aux services réseau fournis par votre opérateur téléphonique. Menu > Services réseauRéglage de la sonnerie et du volumeChoisir la sonnerie des appels entrants Menu > Réglages ou régler le volume sonore. audio > Sonnerie ou Volume sonnerieType d'alerte Choisir un type d'alerte pour les appels Menu > Réglages entrants.audio > Type alerte Tonalité des touchesChoisir la tonalité émise par le téléphone lorsque vous appuyez sur une touche.Menu > Réglages audio > Tonalité touches Tonalité des messages Choisir la tonalité d'alerte pour les SMS, MMS et messages de diffusion entrants ou définir le type de notification des nouveaux messages. Monu > Réglages audio > Tonalité message **FonctionDescription Choisissez**

Garez votre véhicule avant d'utiliser un téléphone portable en prise directe. Eteignez votre téléphone avant de faire le plein

Eteignez votre téléphone en avion<br>Les téléphones mobiles peuvent engendrer des interférences. Leur utilisation en avion est proscrite et dangereuse.

Appels d'urgence<br>Composez le numéro d'urgence local, puis appuyez sur la touche 八. Ne coupez pas la communication avant qu'on ne vous y autorise.

Ces normes prévoient une marge de sécurité importante destinée à assurer la sécurité des personnes, quel que soit leur âge et leur état de santé. Sexante de l'exposition aux ondes émises par les téléphones sans fil emploie une<br>La norme d'exposition aux ondes émises par les téléphones sans fil emploie une<br>unité de mesure appelée Débit d'absorption spécifique (DAS). L

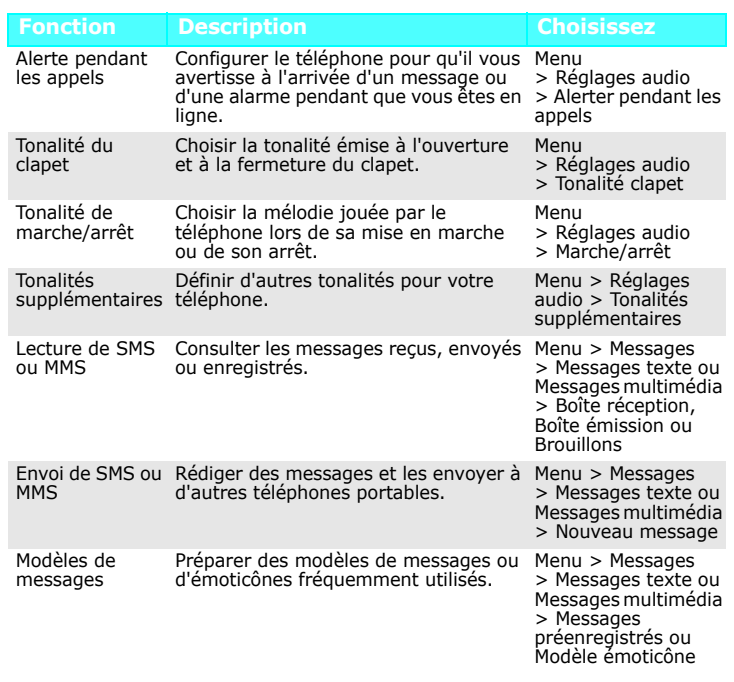

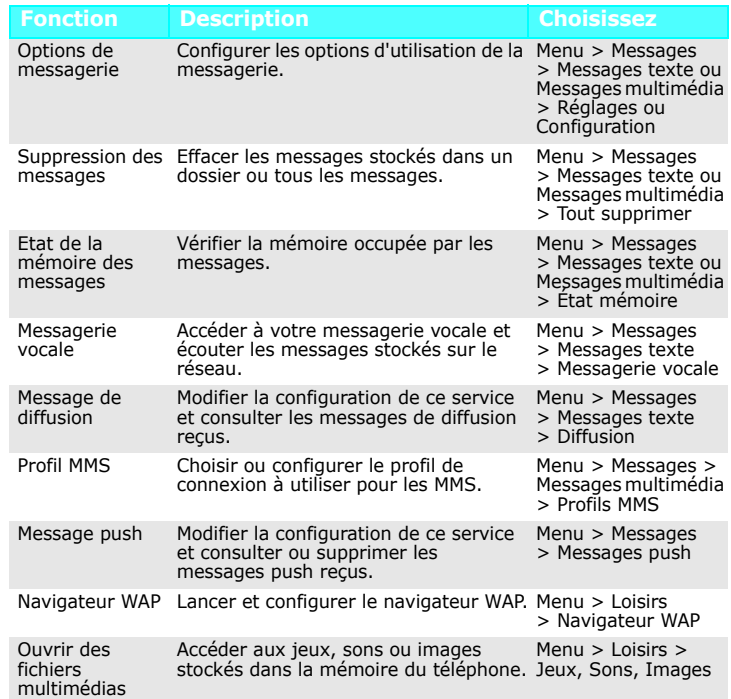

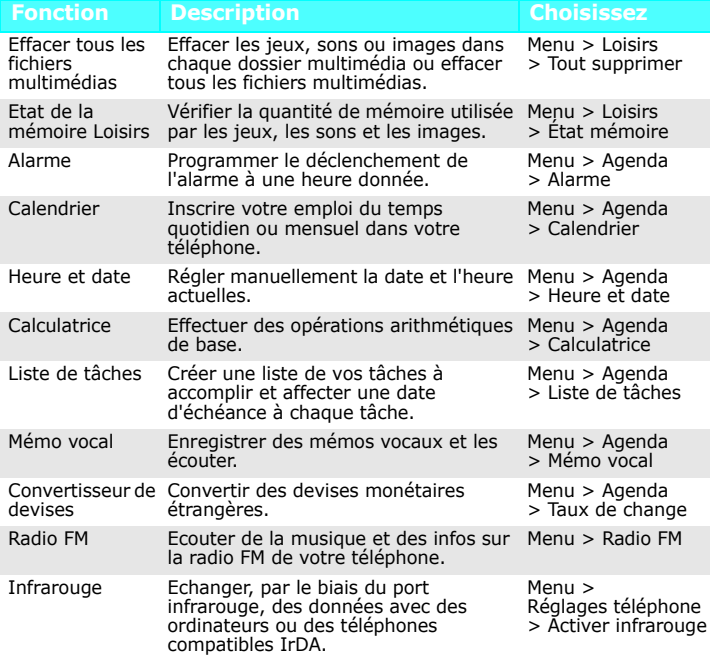

# *Consignes de sécurité importantes*

Avant d'utiliser votre téléphone sans fil, lisez les consignes de sécurité suivantes, afin d'éviter toute utilisation dangereuse ou frauduleuse.

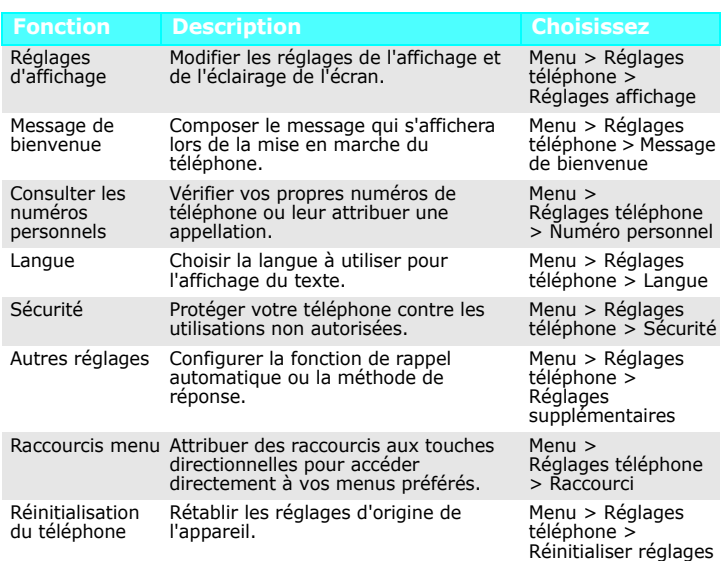

N'utilisez pas votre téléphone lorsque vous vous trouvez dans une station d'essence ou à proximité de produits combustibles ou chimiques.

Eteignez votre téléphone à proximité de tout appareil médical électronique Les équipements utilisés dans les hôpitaux et les unités de soins sont sensibles aux radiofréquences. Respectez la législation ou la réglementation en vigueur. Interférences

 Tous les téléphones sans fil peuvent être sujets à des interférences susceptibles d'affecter leurs performances.

Réglementations spécifiques<br>Respectez la législation locale en vigueur et éteignez toujours votre téléphone lorsque son utilisation est explicitement interdite

EtanchéitéVotre téléphone n'est pas étanche. Gardez-le au sec.

Précautions d'utilisation

 Utilisez votre téléphone comme un combiné classique (écouteur plaqué sur l'oreille). Evitez tout contact inutile avec l'antenne lorsque le téléphone est allumé.

Enfants en bas âge

Rangez le téléphone et tous ses accessoires hors de portée des enfants.

#### Accessoires et batteries

Utilisez exclusivement des batteries et des accessoires Samsung tels que des oreillettes et des cordons PC. L'emploi de tout accessoire non autorisé pourrait endommager votre téléphone et s'avérer dangereux.

Réparation

Toute réparation de votre téléphone doit être effectuée par un technicien agréé.

# *Informations sur le DAS*

Votre téléphone sans fil est un appareil destiné à émettre et recevoir des signaux<br>de radiofréquence. Il a été conçu pour ne pas dépasser les limites d'exposition aux<br>radiofréquences (RF) définies par le Conseil de l'Union d'exposition autorisés aux radiofréquences pour le grand public. Ces directives<br>respectent les normes de sécurité développées par des organismes scientifiques<br>indépendants au travers d'une évaluation périodique et minutieu

Le remplacement de la batterie par un modèle incorrect peut entraîner des risques d'explosion. Débarrassez-vous des batteries usagées en respectant les consignes de recyclage. AVERTISSEMENT

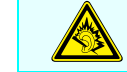

Une écoute prolongée avec un casque réglé sur un volume sonore très élevé peut endommager votre audition.